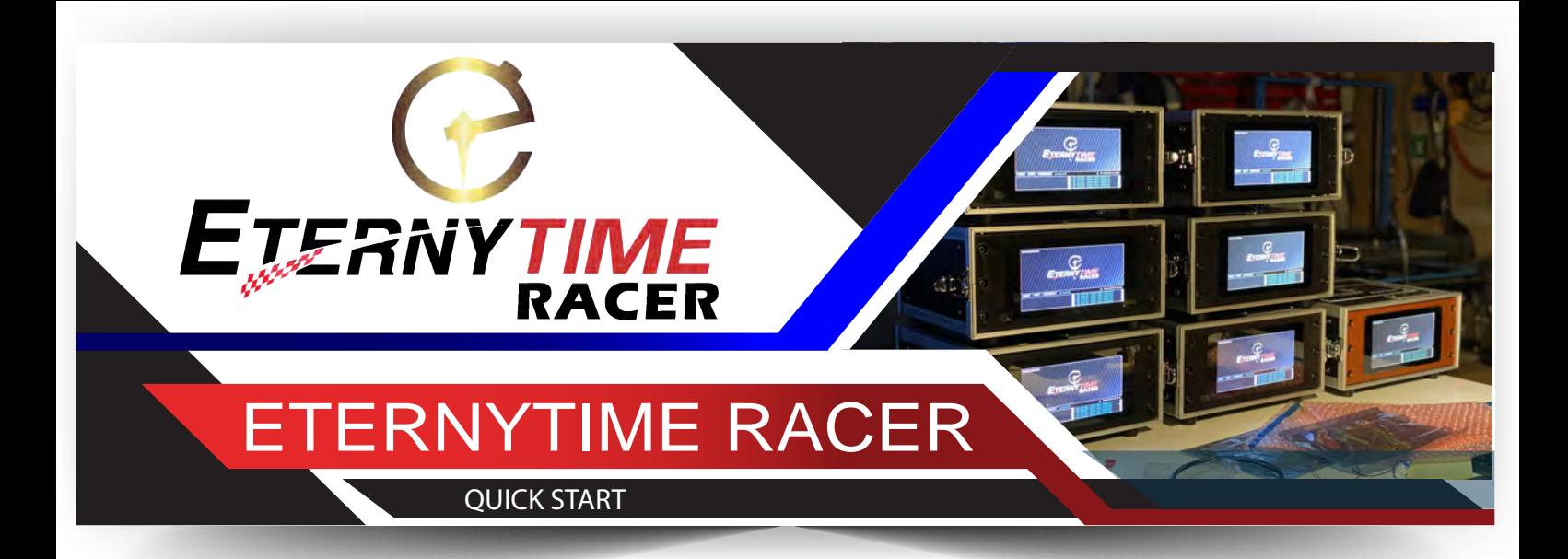

- 1. Ensure that all cables are wired correctly and that the Eternytime Racer is powered
	- Electrical power supply cable of the «Eternytime Racer» server unit
	- Power supply unit of the decoder
	- RJ45 cable from decoder to internal switch
	- RJ45 cable to internet
- 2. On start up, the «Racer» will show following messages:

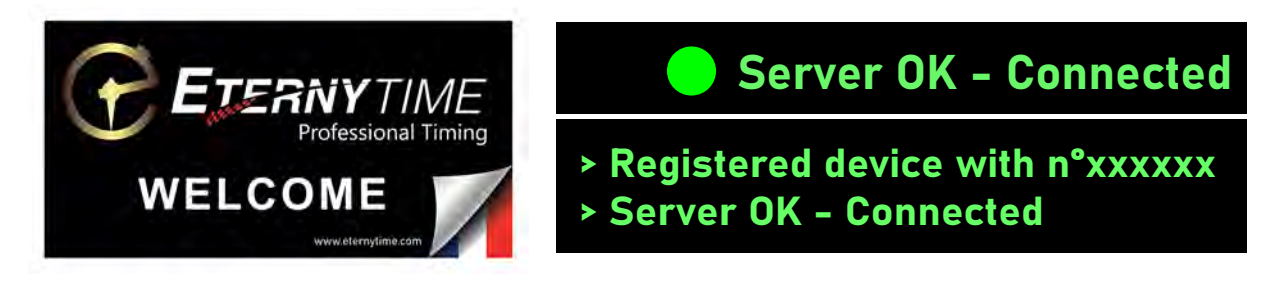

3. When ready, clic on START, following message will appear **Decoder started** 

Only uncheck the ACK box if timing software is installed and works on this same decoder. The timing software must have priority and the transponder passings will no longer be validated by the RACER.

4. For each Chronelec transponder passing, last frame will be displayed on the bottom

## <STA 006141 00:02'57"54 38 07 0 1569>

It indicates the transponder number and the internal time of the decoder

Please stop the decoder with STOP button before unplugging the device

Decoder stopped

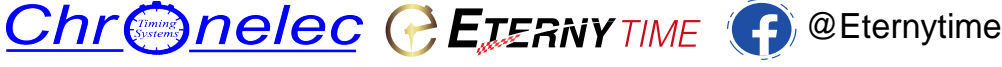

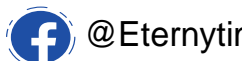